## **UNIVERSIDADE FEDERAL DE SANTA MARIA PRÓ-REITORIA DE GRADUAÇÃO COMISSÃO FISCAL – RESIDÊNCIA EM SAÚDE PROCESSO SELETIVO 2020**

EDITAL 003/2019 – COPERVES/PROGRAD

A Universidade Federal de Santa Maria torna público que, de 21 de outubro a 15 de novembro de 2019, estarão abertas as inscrições para a seleção da comissão fiscal do Processo Seletivo da Residência em Saúde 2020 (Edital nº 074/2019 PRPGP-COREMU), dirigida a servidores desta Universidade.

#### **1- REQUISITOS PARA PARTICIPAÇÃO**

É condição legal para se inscrever no processo de seleção ser:

1.1- Servidor Docente ativo ou inativo da UFSM,

- não cedido por outra instituição;

- não afastado de suas atividades por motivo de férias ou qualquer outro tipo de licença, incluindo atestados médicos, no dia da prova do Processo Seletivo a Residência em Saúde 2020;

- titular de conta-corrente.

1.2- Servidor Técnico-Administrativo ativo ou inativo da UFSM,

- não cedido por outra instituição;

- não afastado de suas atividades por motivo de férias ou qualquer outro tipo de licença, incluindo atestados médicos, no dia da prova do Processo Seletivo a Residência em Saúde 2020;

- titular de conta-corrente.

#### **2- INSCRIÇÃO**

 2.1- A inscrição é realizada via Internet, no endereço eletrônico da PROGRAD (www.ufsm.br/prograd), *link* Comissão Fiscal do Processo Seletivo a Residência em Saúde 2020, disponível aos candidatos no período de 21 de outubro a 15 de novembro de 2019.

2.1.1- inscrição é realizada conforme o passo a passo descrito no Anexo 1 deste Edital.

2.2- As informações disponibilizadas no formulário de inscrição serão de responsabilidade exclusiva do candidato.

2.3- Após a realização da inscrição, não será possível alterar os dados cadastrados.

 2.4- Aqueles que não preencherem o cadastro eletrônico de forma correta e/ou que fornecerem dados inverídicos serão excluídos do processo de seleção.

#### **3- VAGAS**

 3.1- O número total de vagas oferecidas para a comissão fiscal será proporcional ao número de candidatos inscritos no Processo Seletivo.

#### **4- SELEÇÃO**

4.1 - A seleção para as funções de presidente e fiscal de sala ocorrerá através de sorteio eletrônico, que será realizado no dia 19 de novembro de 2019, às 16 horas, na sede da COPERVES, em Santa Maria.

#### **5- LISTAGEM DOS SELECIONADOS**

5.1- No dia 21 de novembro de 2019, será publicada na página da PROGRAD (www.ufsm.br/prograd), *link* Comissão Fiscal do Processo Seletivo à Residência em Saúde 2020, a listagem dos selecionados e o local onde será realizada a capacitação.

5.2- O candidato selecionado deverá participar da capacitação para atuar na fiscalização.

 5.3- No dia 28 de novembro de 2019, caso seja necessário, será publicada uma nova listagem de selecionados, com o local onde será realizada a capacitação.

#### **6- VALOR A SER PAGO**

6.1- Fiscal e presidente de sala: R\$ 165,16 (cento e sessenta e cinco reais e dezesseis centavos).

#### **7- CAPACITAÇÃO**

 7.1- O selecionado deverá participar de uma capacitação. A data, o horário e o local da capacitação serão divulgados juntamente com a listagem dos selecionados.

 7.2- Na capacitação, serão entregues aos selecionados crachás e manuais de instrução, os quais NÃO poderão ser retirados por terceiros.

7.3- Na capacitação, haverá tolerância de **5 minutos de atraso** para o selecionado.

 7.4- O selecionado que não comparecer à capacitação estará desvinculado, automaticamente, da fiscalização.

#### **8- VALIDADE**

8.1- O resultado do processo de seleção deste Edital é válido apenas para a atuação nas aplicações das provas do Processo Seletivo a Residência em Saúde 2020, no dia 1º de dezembro de 2019, das 9h às 13h.

8.2- As inscrições são destinadas para atuação nos setores de prova localizados na cidade de Santa Maria, RS.

#### **9- ORIENTAÇÕES GERAIS**

9.1- Serão divulgados, quando necessário, avisos oficiais referentes ao processo de seleção, através da página da PROGRAD (www.ufsm.br/prograd), *link* Comissão Fiscal do Processo Seletivo à Residência em Saúde 2020, sendo de responsabilidade do servidor acompanhar as divulgações.

9.2- É de inteira responsabilidade do servidor a observância de sua seleção ou não.

9.3- Após a divulgação do local de fiscalização do selecionado, não será possível realizar alterações.

9.4- Em virtude das características do Processo Seletivo a Residência em Saúde 2020, a partir do dia 29 de novembro de 2019, poderá ser realizado novas convocações a fim de preencher a demanda de fiscalização.

9.5- A constatação de qualquer tipo de fraude na realização do processo de seleção sujeita o candidato à desclassificação imediata.

9.6- Os casos omissos serão resolvidos pela PROGRAD da UFSM.

Santa Maria, 21 de outubro de 2019.

COPERVES/PROGRAD

1- Acesse a página da PROGRAD, www.ufsm.br/prograd, e clique no ícone "Fiscalização de Concursos ou Processos Seletivos".

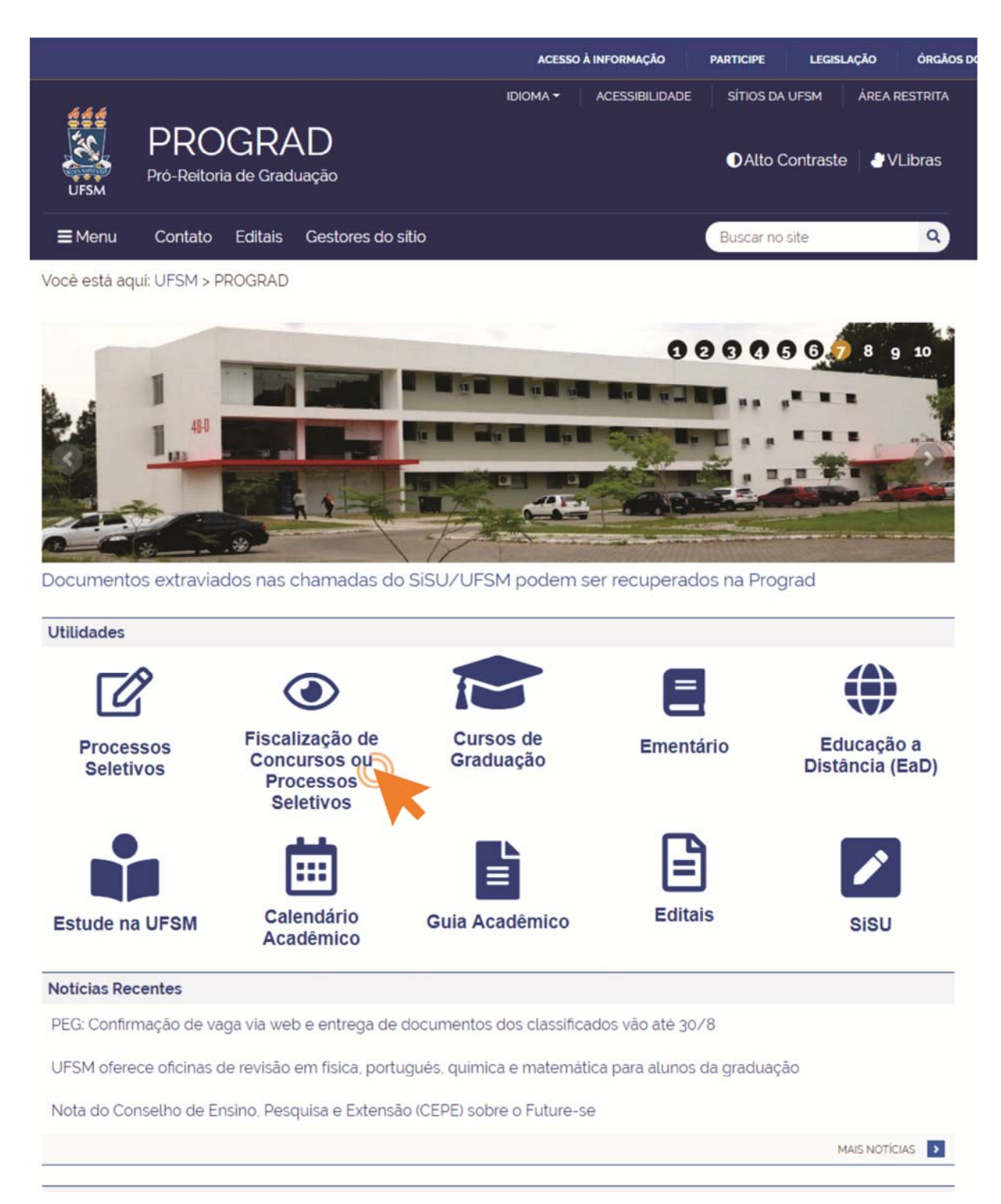

2- Clique em "Comissão Fiscal – Residência em Saúde".

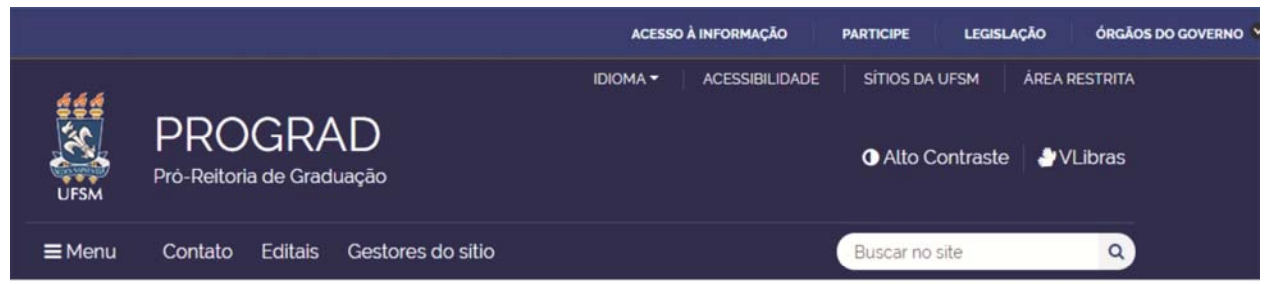

Você está aqui: UFSM > PROGRAD > Fiscalização de Concursos ou Processos Seletivos

# Fiscalização de Concursos ou Processos Seletivos

**RESIDÊNCIA EM SAÚDE**

3- Em Opções de inscrição clique em "Servidores ativos" ou "Servidores inativos", conforme a sua situação atual. Neste momento, você será direcionado ao preenchimento dos seus dados pessoais.

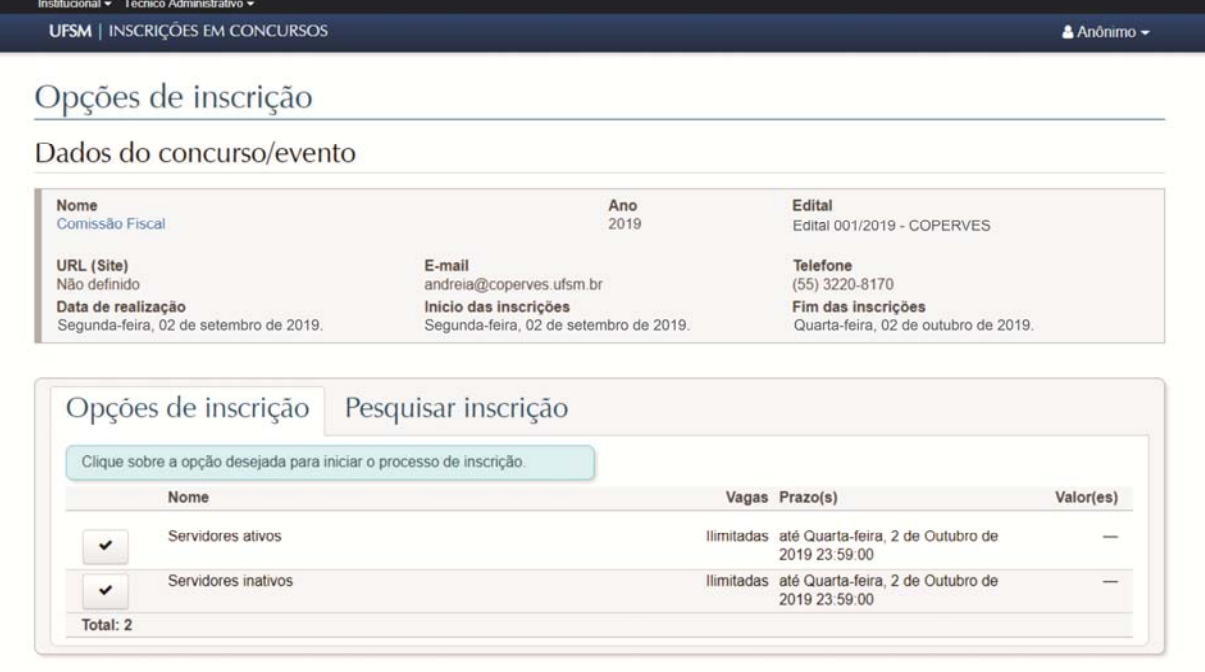

4- Preencha os campos da aba "Dados pessoais". A partir deste momento, ao final de cada etapa, você deve clicar em "Próximo" para acessar a aba seguinte ou em "Anterior" para corrigir os dados declarados.

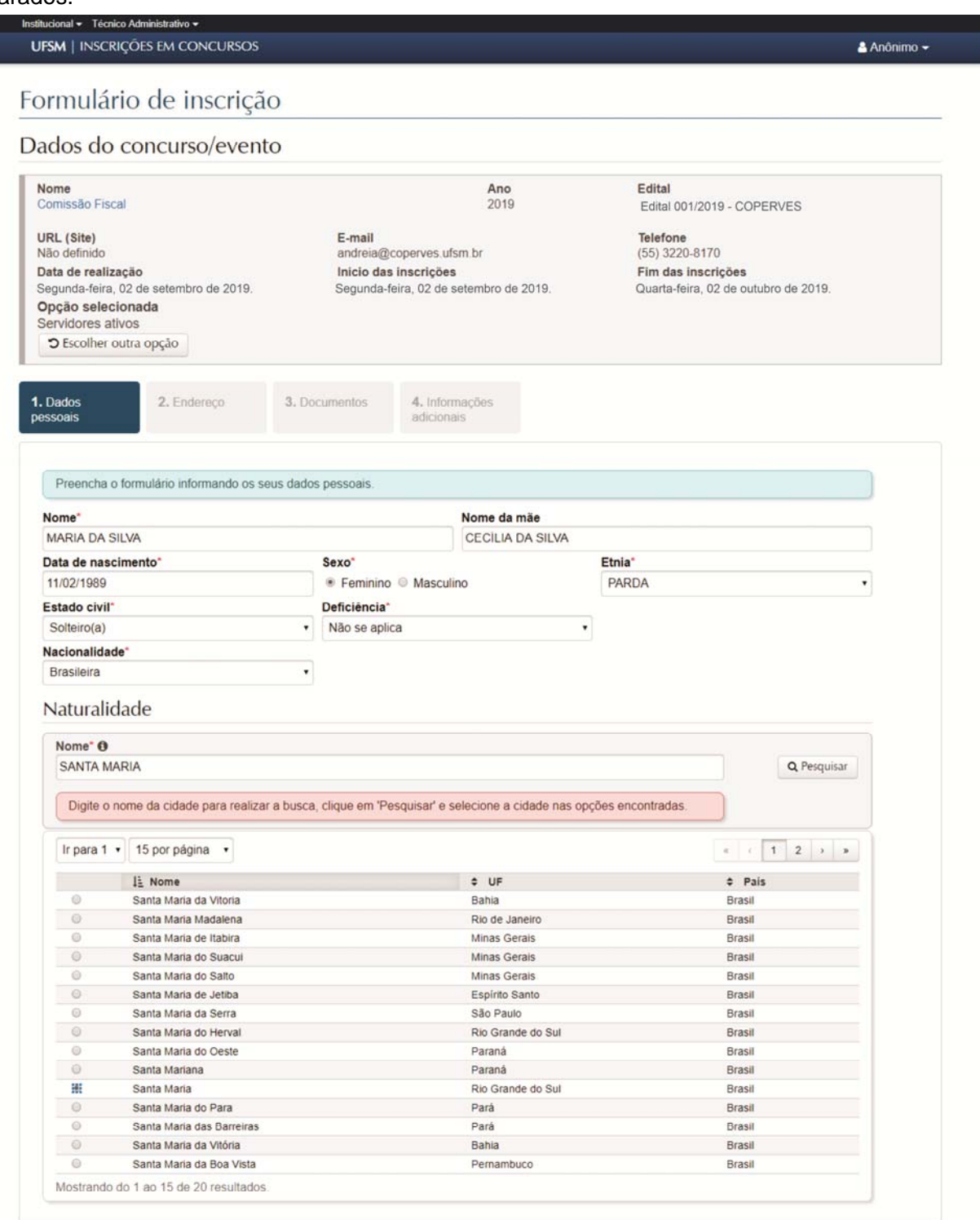

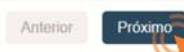

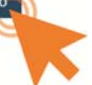

#### 5- Preencha as informações sobre o seu endereço de residência.

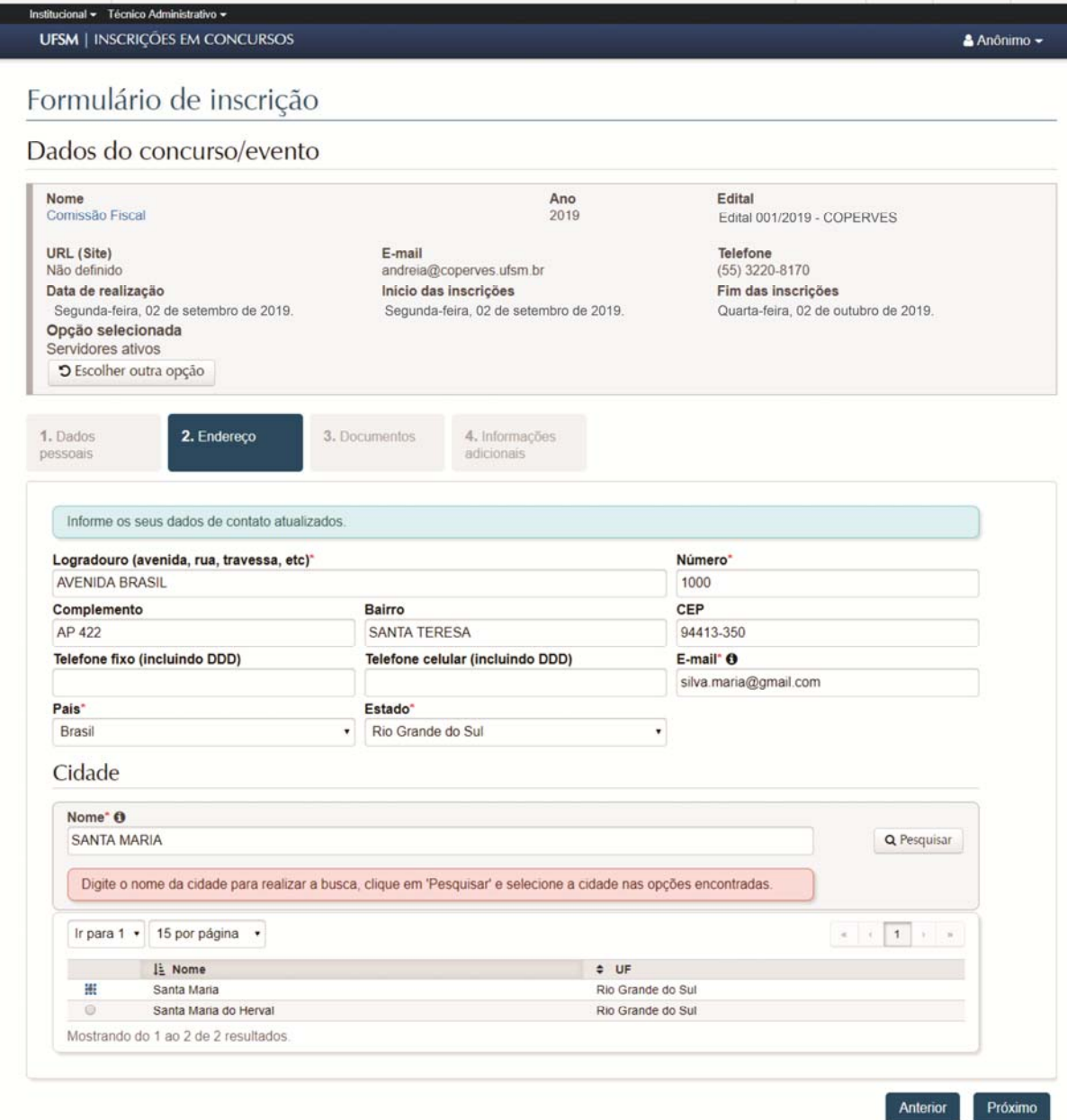

6- Preencha as informações sobre os seus documentos de identificação, o número da sua matrícula SIAPE e do seu PIS.

i,

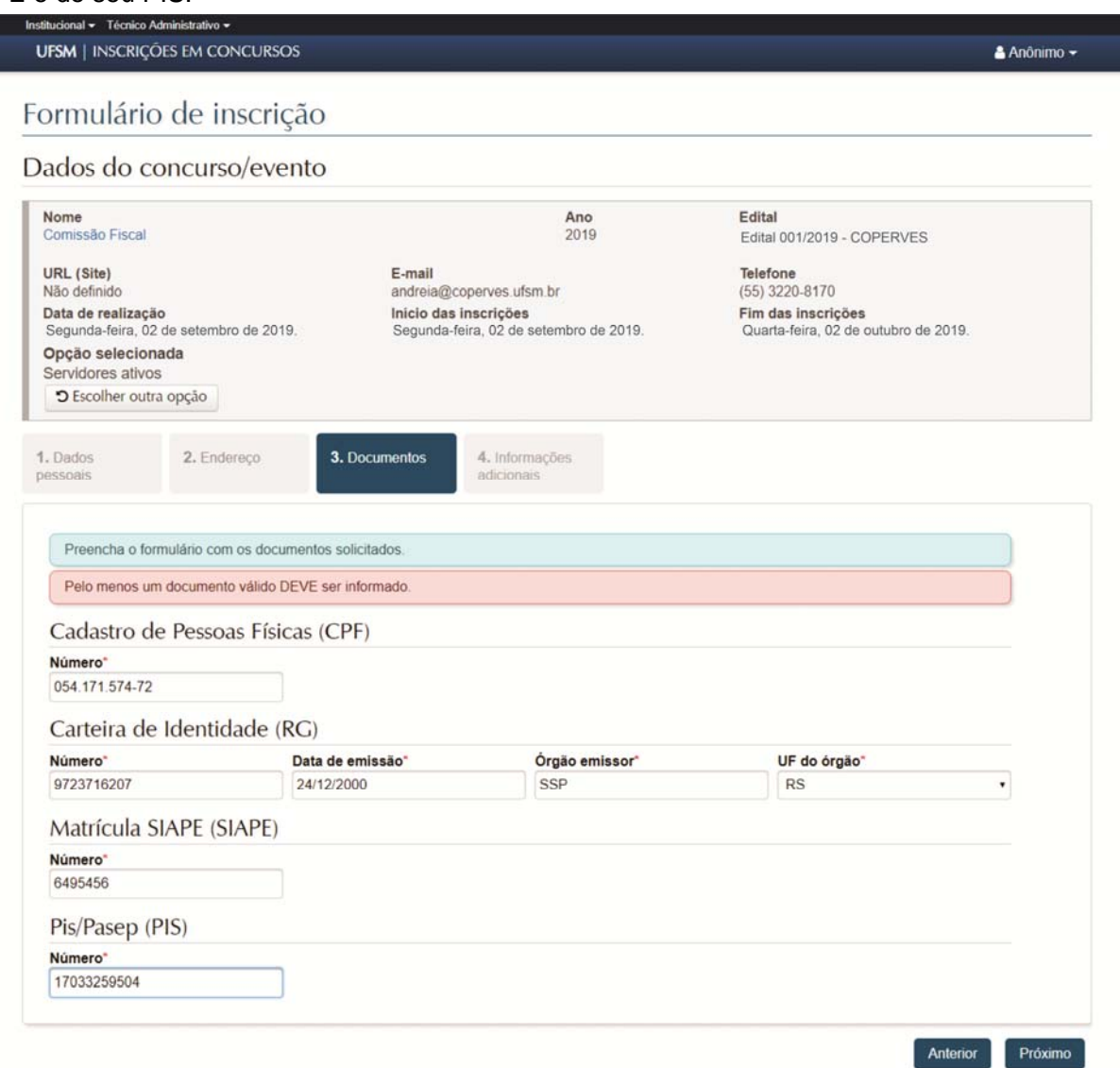

### 7- Na aba "Informações adicionais", preencha seus dados bancários.

ľ

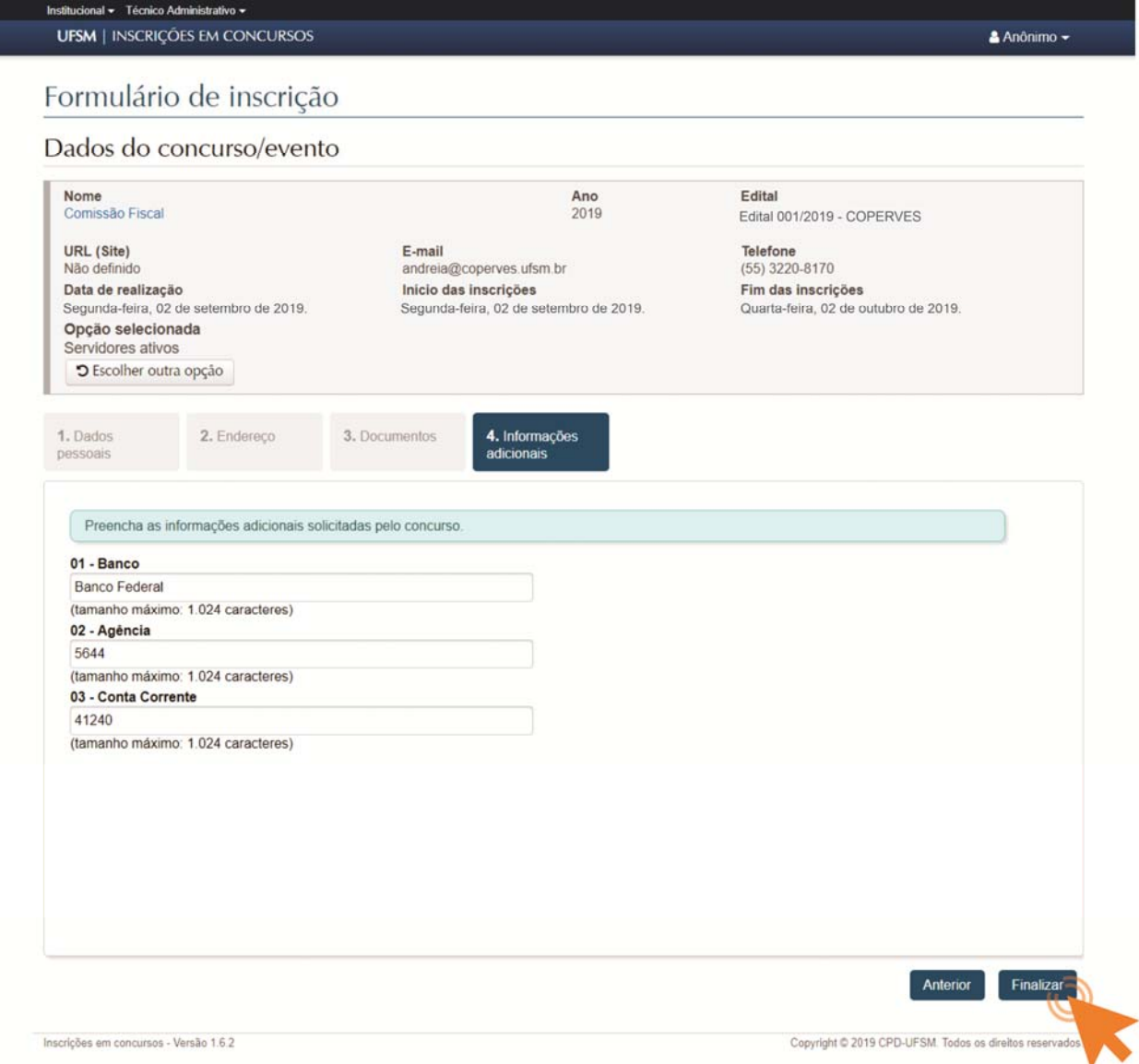

8- Finalizada a inscrição, você irá visualizar a ficha com os dados declarados. Você usará o "Número único para consulta" sempre que quiser acessar a situação da sua inscrição. Clique em "Enviar a ficha de inscrição por *e-mail*".

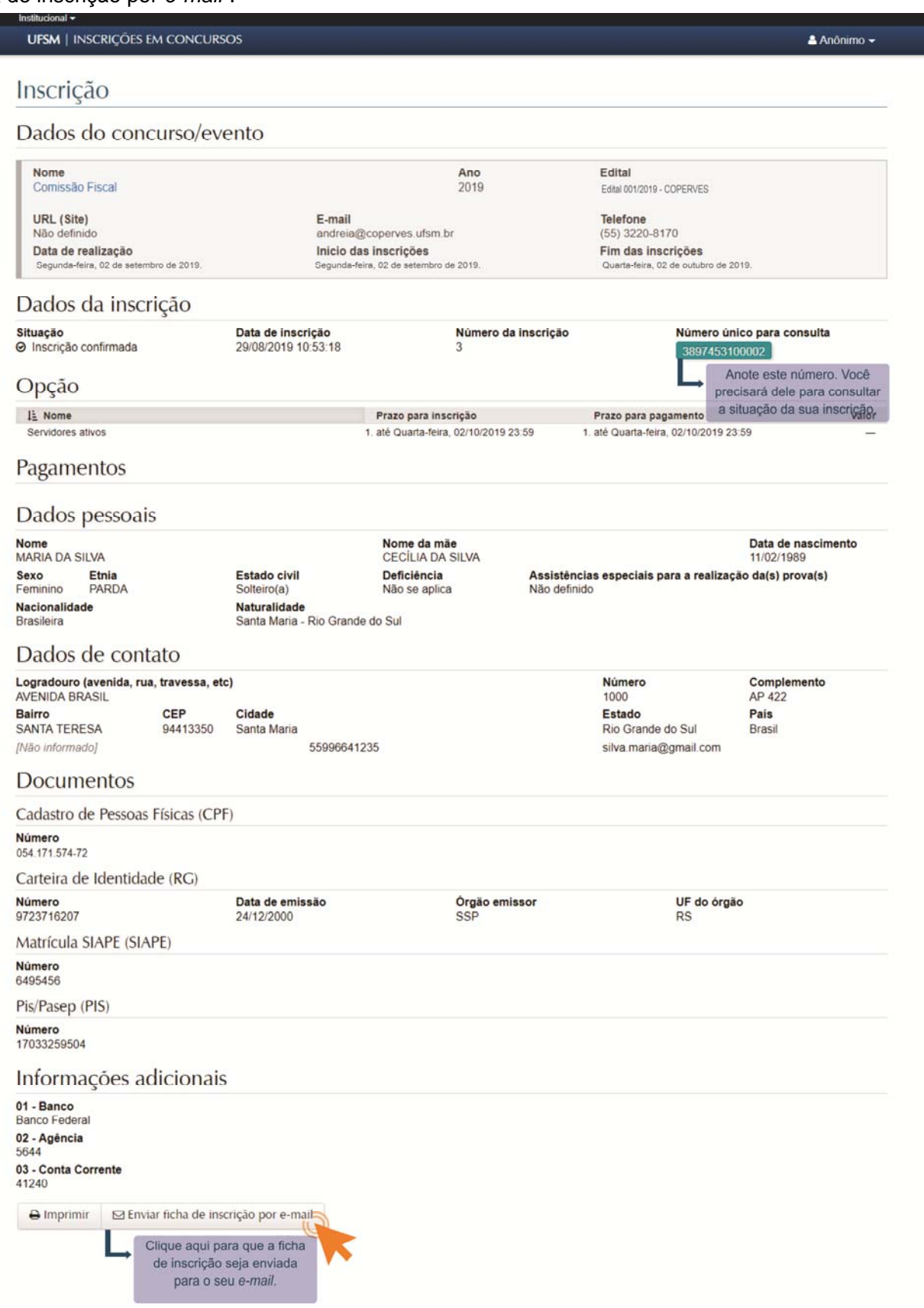

9- Para consultar a situação da sua inscrição, acesse a página da PROGRAD, www.ufsm.br/prograd, e clique no ícone "Fiscalização de Concursos ou Processos Seletivos". Clique em "Comissão Fiscal – Residência em Saúde". Acesse a aba "Pesquisar Inscrição" e insira o número único para consulta.

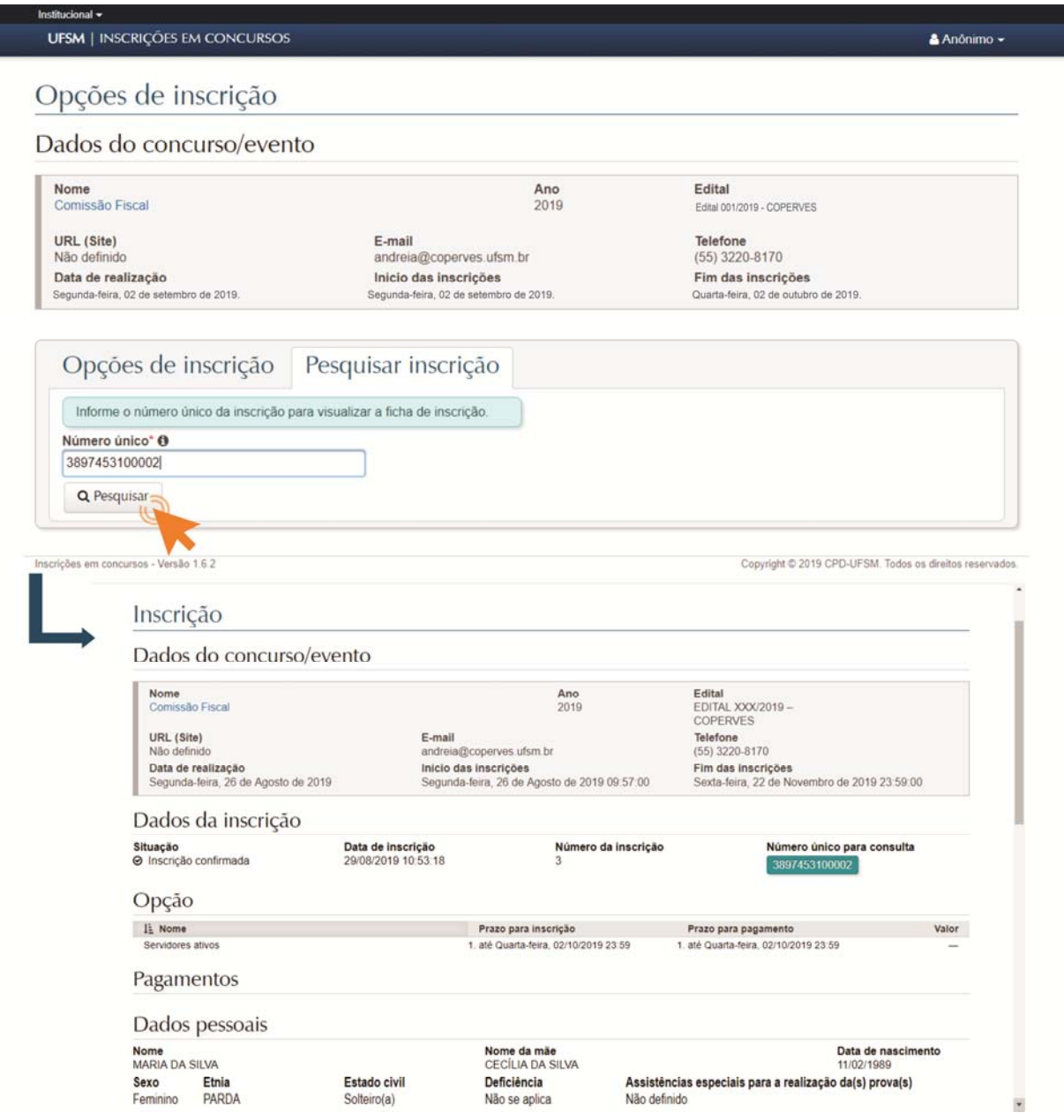

10- Aguarde a listagem dos selecionados que será divulgada no endereço www.ufsm.br/prograd, ícone "Fiscalização de Concursos ou Processos Seletivos".